## Izpis prometa po skladiščih in vtem prispevku kontih po FIFO metodi

Zadnja sprememba 14/09/2021 1:15 pm CEST

V primeru da ne vrednotimo zaloge po FIFO metodi, prav tako lahko pridobimo podatke ne glede na vrednotenje zalog ( povprečne cene, zadnje cene,...). V tem primeru kljukice FIFO ne uporabljam.

Kadar želimo imeti izpis po skladiščih in kontih za prejeme, izdaje, prenose med skladišči ali za vse tipe prometa, se lahko poslužujemo iz podatkov v analizi prometa.

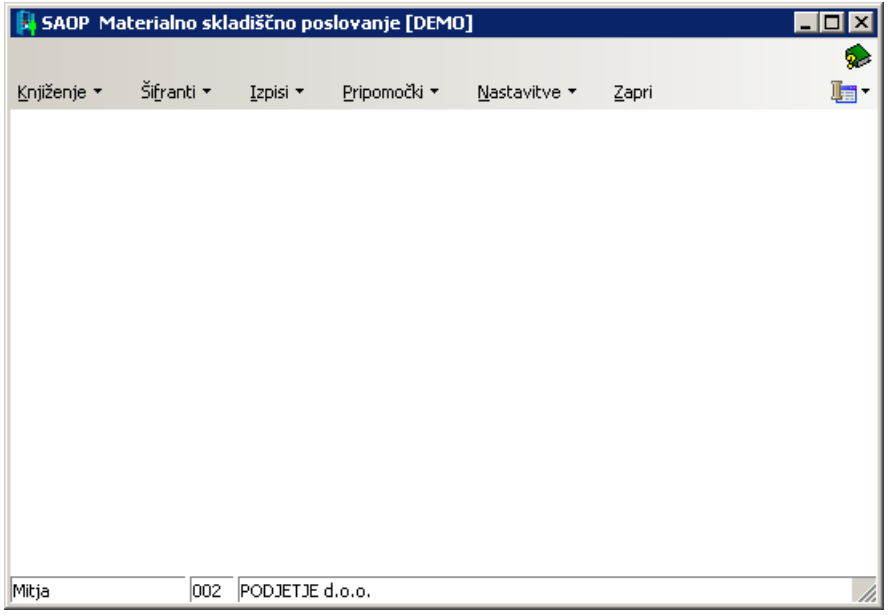

1 V primeru da še nismo opravili **prevrednotenja prometa in obračuna FIFO** to storimo sedaj, pri tem pazimo, da imamo v nastavitvah programa odprte celotno koledarsko leto, v primeru da želimo narediti obračun FIFO za celotno obdobje, v nasprotnem primeru bo obračun FIFO naredilo samo za omejeno knjižno obdobje.

## **Nastavitve / Nastavitve programa**

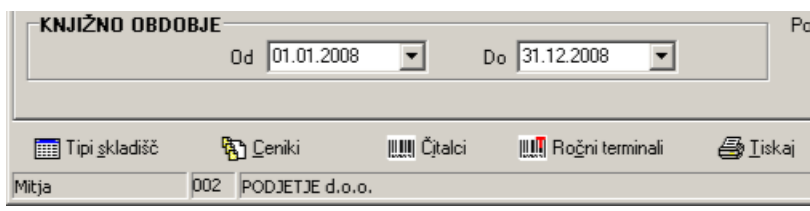

2 Pripravimo podatke za analizo pod :

## **IZPISI / STATISTIKA PROMETA / ANALIZA PROMETA**

Tukaj se lahko omejimo ali želimo pregled podatkov na vrtilni tabeli samo za prejeme, izdaje, prenose med skladišči, ali vse vrste prometa. Če želimo podatke po FIFO izračunu, dodamo kljukico FIFO, ter potrdimo z gumbom Tabela.

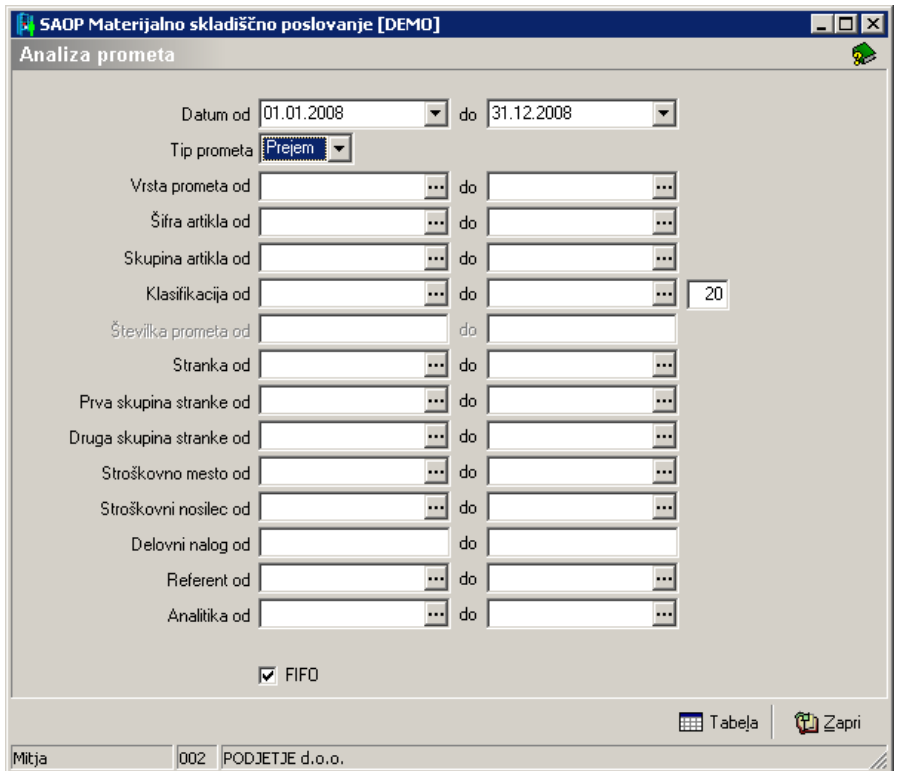

Prikažejo se nam podatki za katere smo se omejili, da bi pripravili tabelo po lastni želji samo dodajamo ali odstranjujemo podatke ki jih imamo na zgornji vrstici ( modro obarvani ):

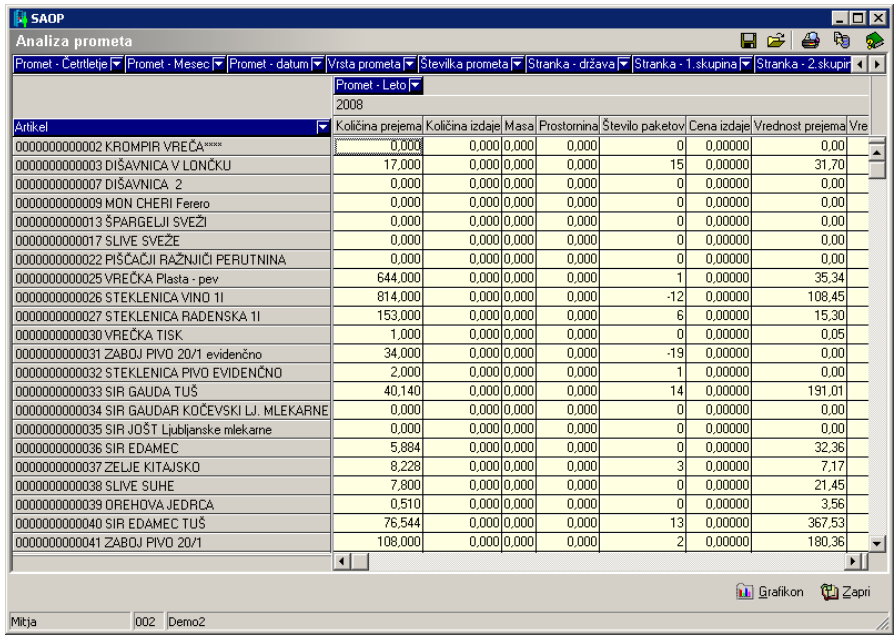

Tako dolgo, da dobimo takšno tabelo:

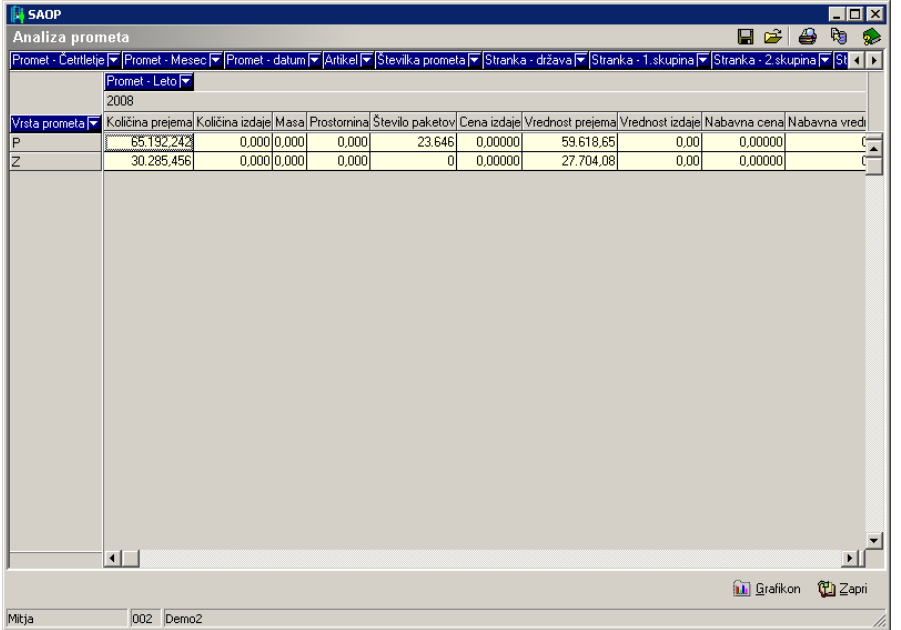

Nato še z desnim klikom odkljukamo podatke, ki nas ne zanimajo in dobimo takšen rezultat :

Za prejeme :

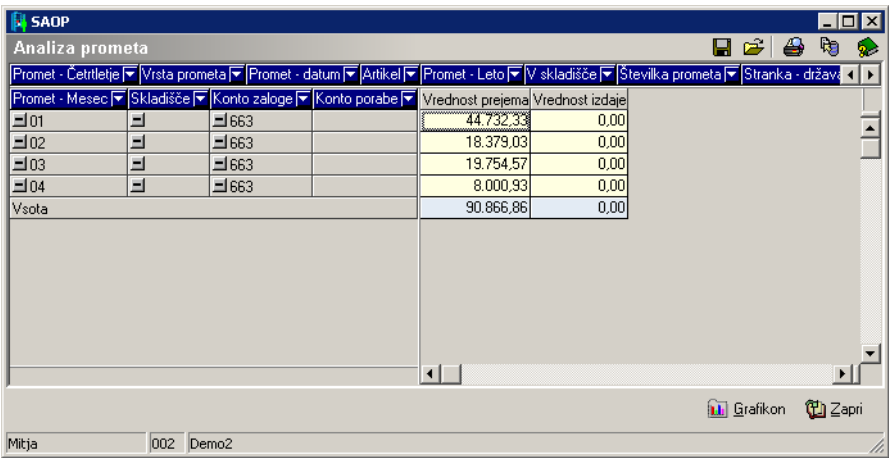

Ali za izdaje oziroma porabo :

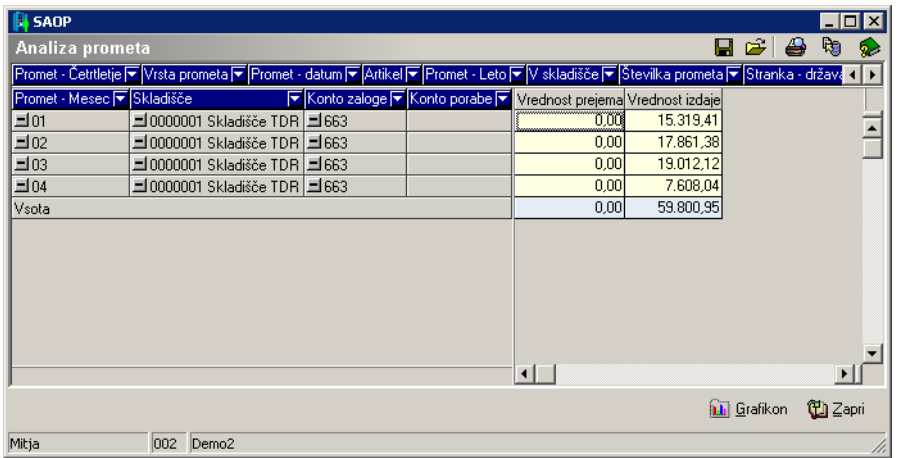

Seveda je možno sestaviti poljubno tabelo še bolj analitično s konti porabe, stroškovnimi nosilci, stroškovnimi mesti, po strankah, po referentih, po letih.. itd. Pripravljene podatke lahko takoj izvozimo v Excel, preko zgornjega gumba za izvoz podatkov ali pa tudi kar natisnemo.